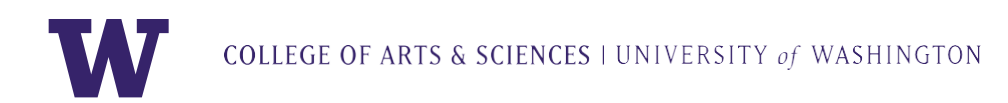

## **How to Track Your UW Gifts**

Thank you for your generous support of the University of Washington! In order for you to easily track your contributions and see the impact of your gifts, use the instructions below to access the information through our online portal, **My UW Giving.**

- 1. Go to [www.myuwgiving.gifts.washington.edu](https://myuwgiving.gifts.washington.edu/secure/Authenticate/?ReturnUrl=%2fsecure%2f)
- 2. Sign in.
	- a. There are several ways to sign in; choose which one is right for you.

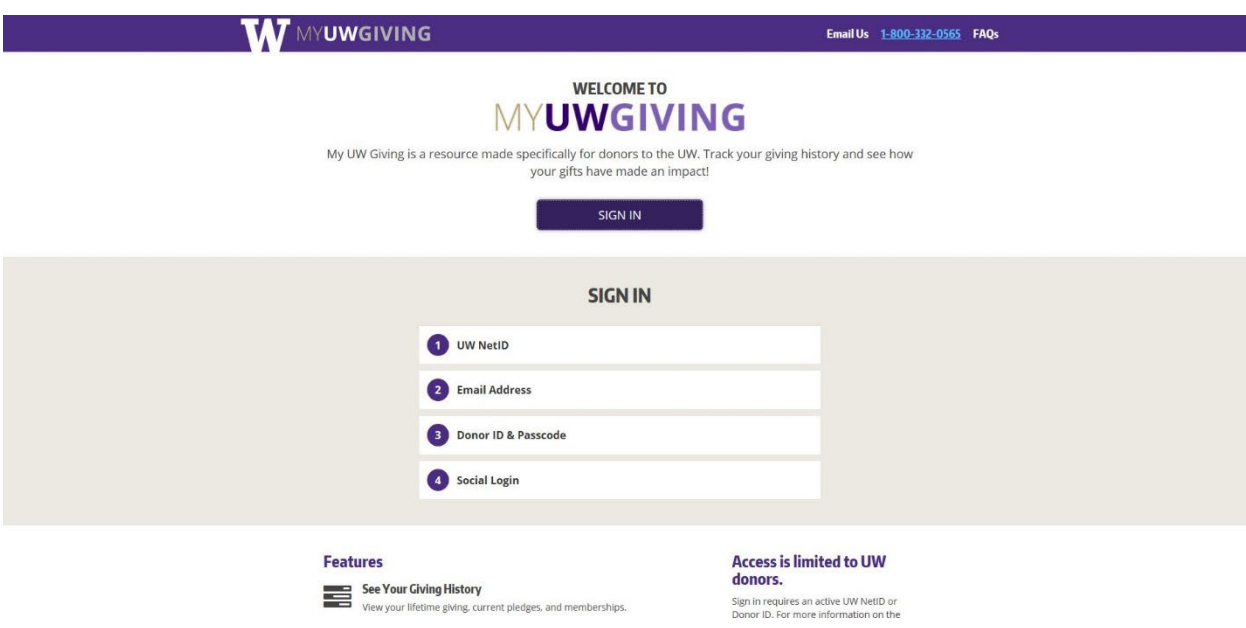

- 3. After signing in, you will see your **personal giving page.** It displays your contact information, lifetime giving amounts, and gift history.
- 4. At the top of the page, you will find several menu choices.

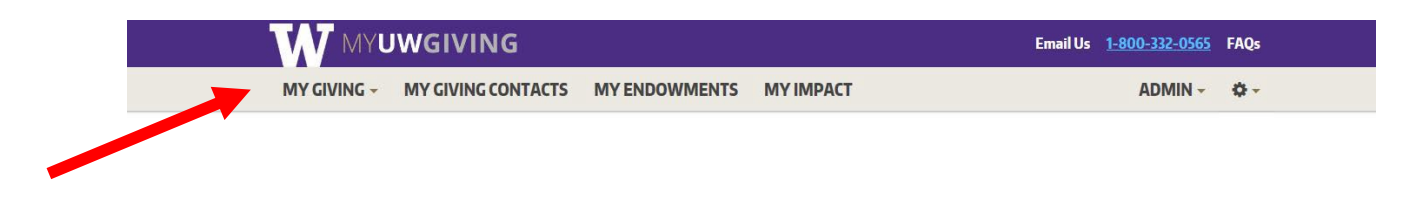

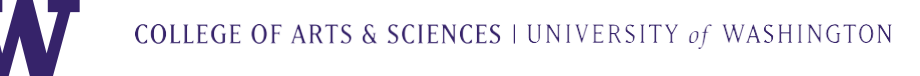

a. **My Giving:** Drops down to four options: My Gift History, My Annual Receipt (good for taxes!), Update My Information, and Make a Gift.

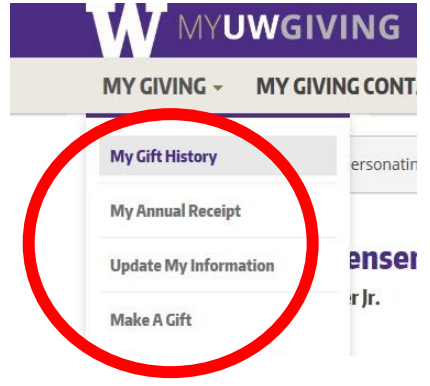

b. **My Giving Contacts:** If you need to chat with your fundraiser or have other gift questions, here is where you can find the contact information.

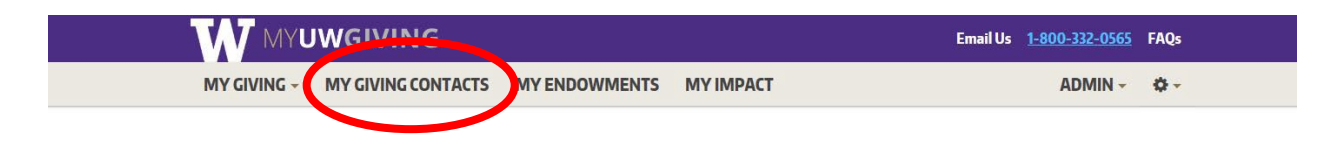

c. **My Endowments:** Here is where you can find information about any endowment(s) you have funded.

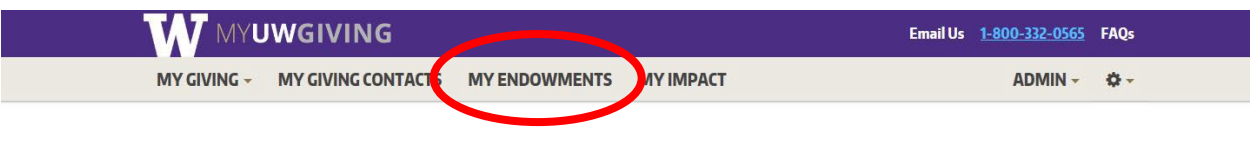

- i. You will find an **Endowment Report** for the current year, with a Download button to the right of the heading. Click here to learn more about how endowments help to ensure that UW's students, programs and services are supported in perpetuity.
- ii. Scroll down and you will see the heading **Your Endowment Financials.** There is a plus sign to the left of the endowment title. Click the plus sign (it will become a minus sign) to see fund details.
- d. **My Impact:** Click on this to see letters of impact from student recipients of your funded scholarship and fellowship endowments. Click "Read More" in every person's box to see the entire letter.

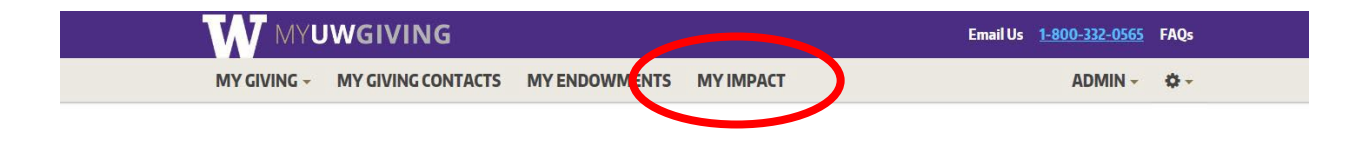